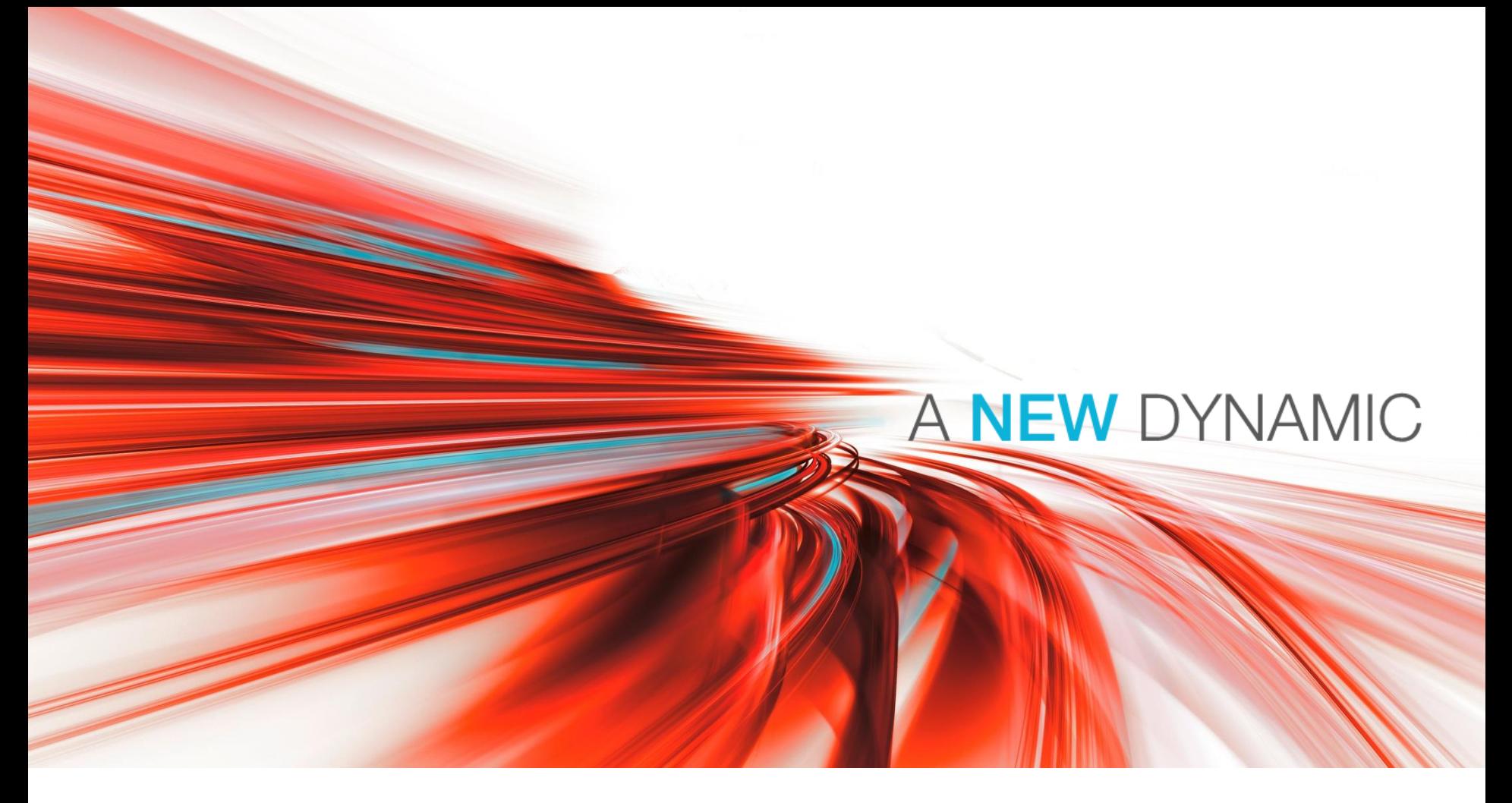

# **DEUTZ procurement logistics- valid only for suppliers -**

Guide for shipment of packages via DHL Express to DEUTZ AG

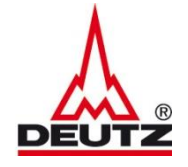

The engine company.

Adressdaten

The engine company.

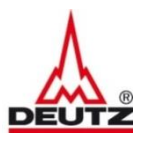

Address data

Please fill out the shipper address with name, tel.no. and e-mail adress

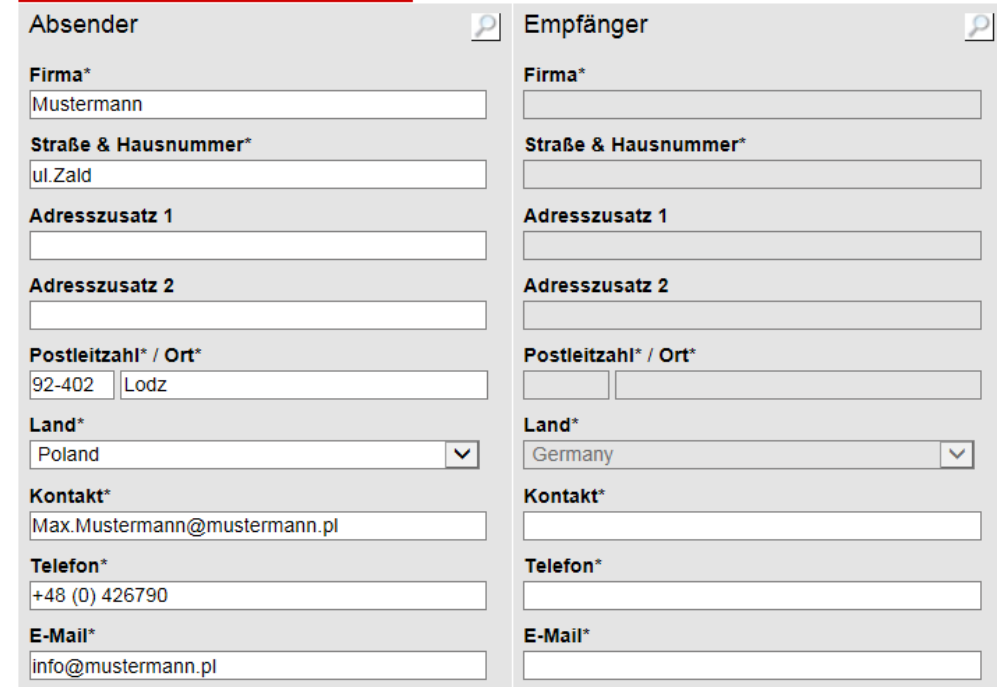

Select the different delivery locations from DEUTZ AG by clicking the magnifying glass

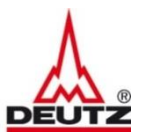

Select the consignee by clicking on the

button "Übernehmen"

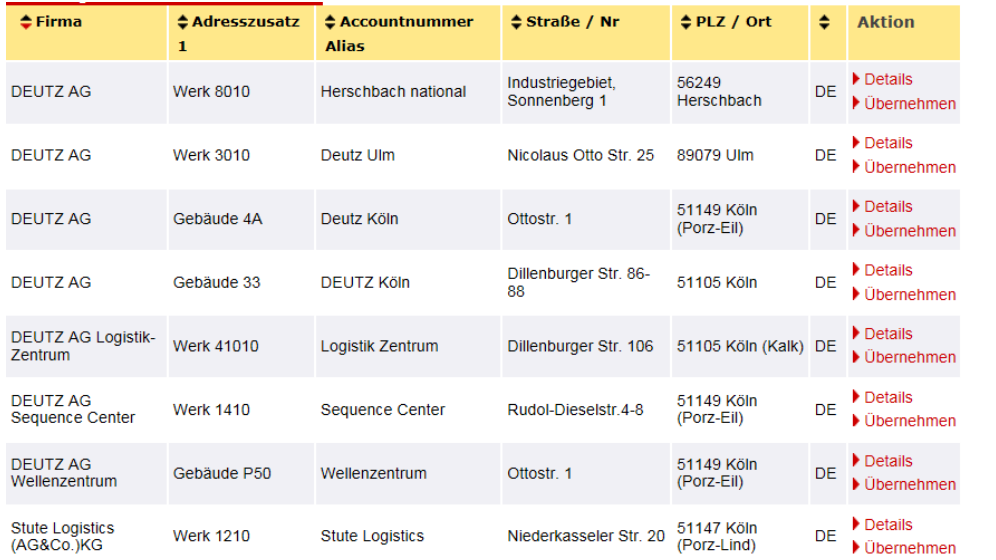

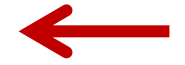

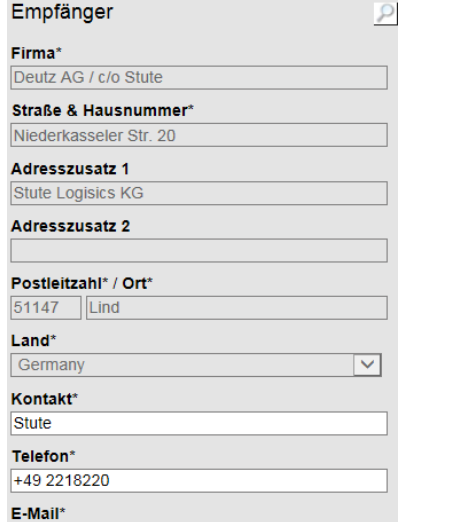

Enter your contact person from DEUTZ in the field "Kontakt"

info@deutz.com

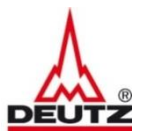

### Pick up

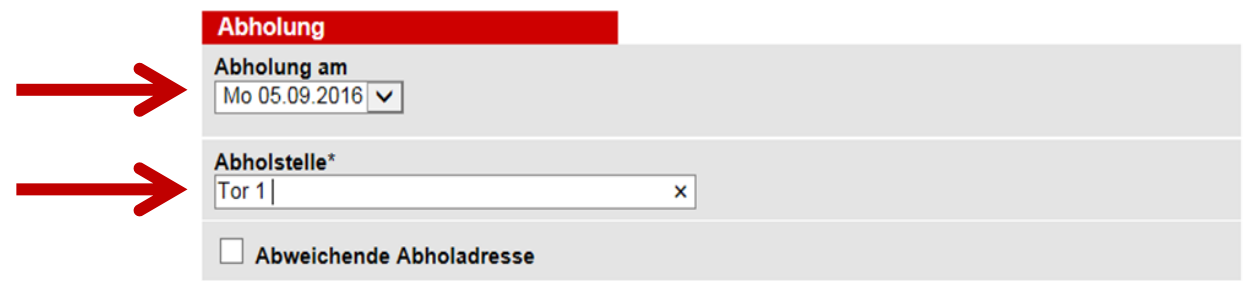

For each shipment a pick up is automatically posted. The pick up can be requested for the same day or scheduled 5 days in advance. Please choose the pick up date from the dropdown menu

Please select pick up location ( Gate, floor etc. )

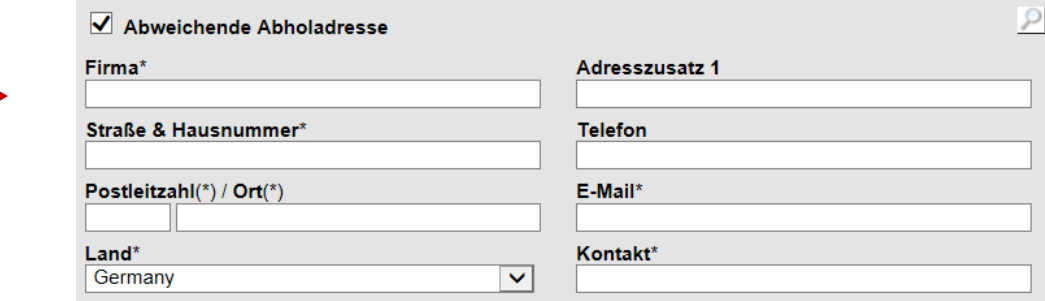

You can indicate a different pick up address. To do this activate the button "Abweichende Abholadresse"

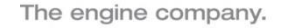

To complete the shipment

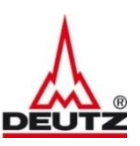

## Shipment details

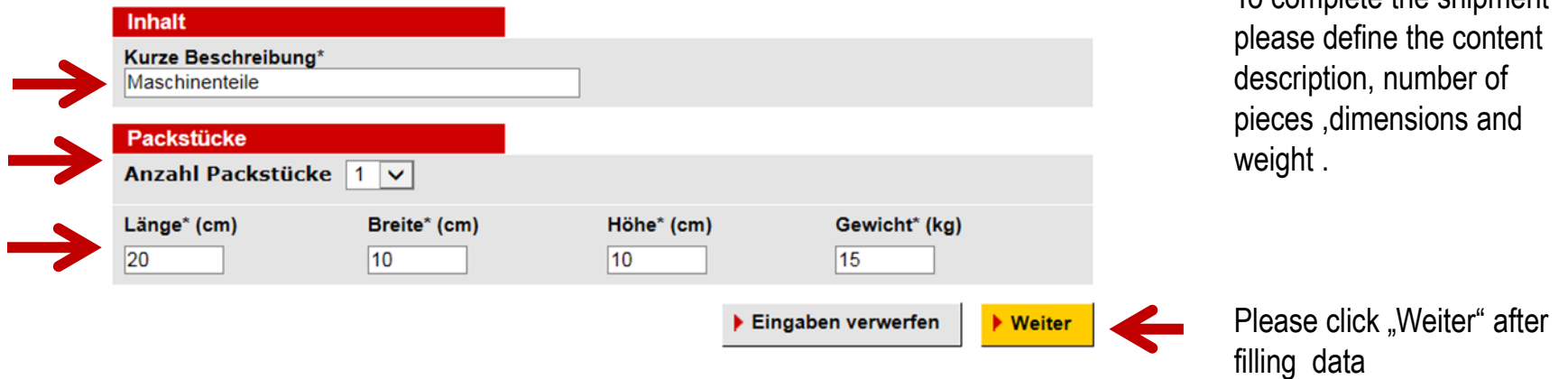

From Europe to Germany:

Maximum 30 kgs per single package with maximum 100 kgs per total shipment with measurements of maximum 120 x 80 x 80 cms per single package

#### From Overseas to Germany:

Maximum 100 kgs per total shipment with measurements of maximum 120 x 80 x 80 cms per single package

Sending of pallets is not allowed

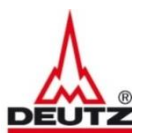

#### Book shipment

**Erfasste Sendung** 

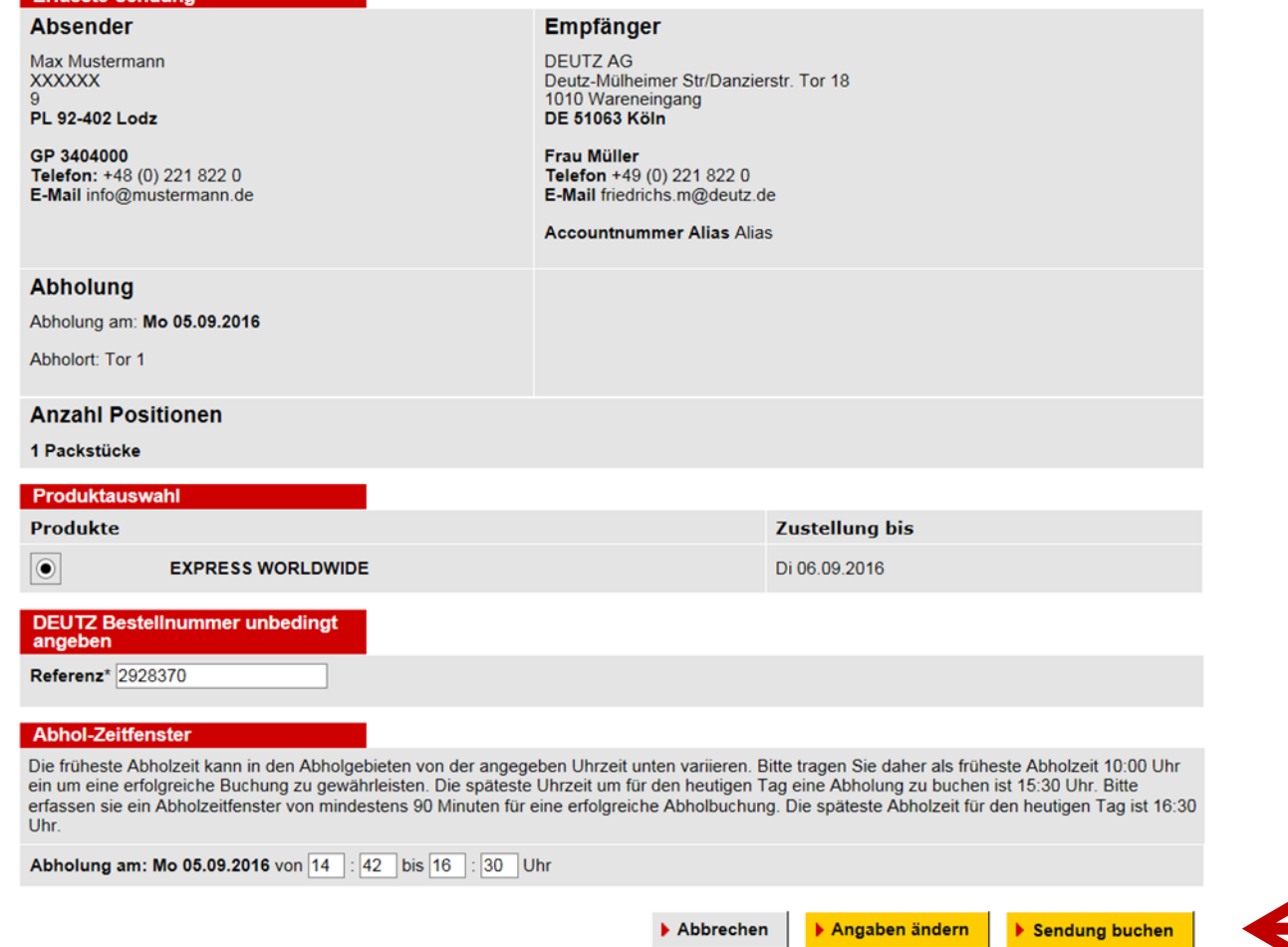

The DEUTZ order number for this shipment should be entered

Final click button "Sendung buchen "

#### © DEUTZ AG

From: Max Mustermann

92-402 Lodz Poland

1010 Wareneingang 51063 Köln L Germany

**XXXXXXX** 

To: DEUTZ AG

Ref Code 2928370

Machinery parts

#### Print and sending of shipping label Print of shipping label click on **Packstücke** EXPRESS WORLDWIDE ECX \_DHL button "Versandlabel" or # Länge (cm) Breite (cm) Höhe (cm) Gewicht (kg) Origin **WAW** 1 20  $10<sup>1</sup>$  $10$ 15,00 DEUTZ AG Contact Frau Müller<br>Deutz-Mülheimer Str/Danzierstr. Tor 18 +49 (0) 221 822 0 > Zurück  $\blacktriangleright$  Storno ▶ Versandlabel **E-Mail Versandlabel DE-CGN-CGN** info@mustermann.de **E-Mail-Adresse** 2016-09-0515.0 kg 1/1 Zusätzliche Informationen für den Absender Send label to you your mail ▶ Versandlabel Versenden address with click on **E-Mail mit Versandbestätigung** "Versandlabel versenden" mueller.h@deutz.com **E-Mail-Adresse** You can send the dhl-waybill Abholung erfolgt am 06.09.2016 number and additional information to your contact Zusätzliche Informationen für den Absender person from DEUTZ via mail. Add the mail address in the field "E-Mail mit ▶ Versandbestätigung Versenden Versandbestätigung" and click on the Ready ! ( button, Versandbestätigung

## **User quick guide to book a shipment**

The engine company.

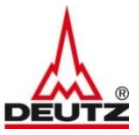

7

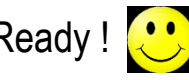

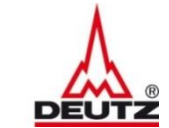

The engine company.

# A NEW DYNAMIC

All rights reserved, also regarding any disposal, exploitation, reproduction, editing, distribution, as well as in the event of applications for industrial property rights. All data and Information provided in this documen purposes only. DEUTZ AG makes no representation as to currentness, correctness or completeness of the data and information provided. DEUTZ and the company logo are registered trade marks. Technical data is subject to chang